# User Interface

# Programmable Keys

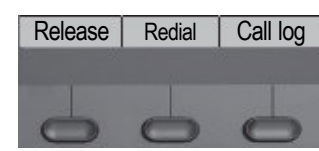

Your phone has three programmable function keys,shown on the left with default configuration.

# Fixed Function Keys

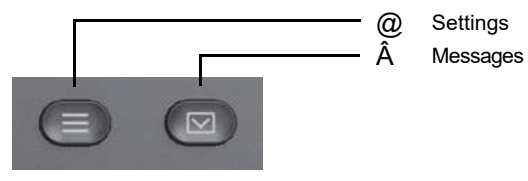

# 4-Way-Navigator

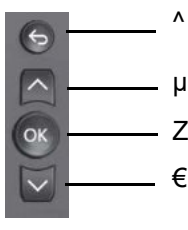

- Cancelfunction, delete characters left of the cursor, step up one menu level
- Z Scroll upwards Hold down: Jump to top of list Confirm input,perform actionor stepdown one menu level
- Scroll downwards Hold down: Jump to the end of list

# Audio keys

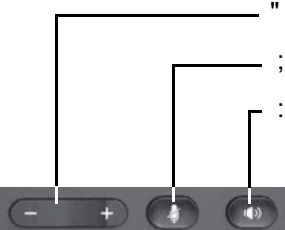

- Decrease/increasevolume
	- Deactivate/activate the microphone Activate/deactivate the loudspeaker

# **Key Pad Shortcuts**

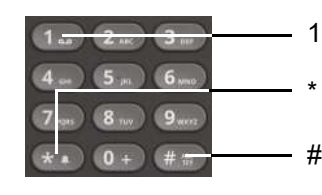

- 1Longpressto callVoicemail
	- Long pressto circle between ringer on/off/beep
	- Long pressto lock/unlock the phone

# Notification LED

With the Notification LEDdifferent phone statuscan be identified:

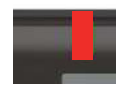

Off: Idle Redsolid: Active call Redquick pulsing: Incoming call Redquick pulsing: Call(s)on hold Redsolid: New missed call Redslow pulsing: New voicemail (MWI)

# Notification on the display

The display of the status label will be controlled by the stateof the key.

Lineor function key canbepulsingor inverted similar to aLED.

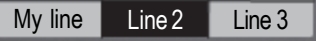

# **OpenScape** Desk Phone CP100 OpenScape Business **HFA**

**Quick Reference Card**

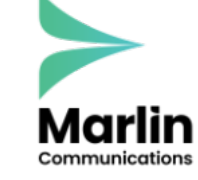

support@marlincomms.co.uk 0800 032 8274 marlincomms.co.uk

# Using your OpenScape Desk Phone CP100

#### **Place a Call**

- Lift handset, dial number or
- Dial number and lift handsetor
- For handsfree mode: dial number.

#### **Answer a Call**

- Lift handset or
- for handsfreemode:press:.

#### **End a Call**

- Hang up, or
- For handsfreemode:press:.

#### **Open listening**

- During a call with handset:
- $\cdot$  Press:
- Switch off open listening:
- $\cdot$  Press:.

#### **Switch between Handset and Handsfree Mode**

- Swith to handsfree mode during a Call: • Hold down : until you hangup handset. Switch to handset:
- Lift handset.

# **Hold and Retrieve a Call**

During a call with Party A:

- PressHold key (if configured). Party A is put on hold.
- To retrieve a held call: press Retrieve line (if configured).

# Using your OpenScape Desk Phone CP100

#### **Consultation**

- During a call with Party A:
- 1. PressZ. PartyA is put on hold.
- 2. Call Party B.
- 3. If the conversation with Party B is finished, pressZ or wait, until Party B hashang up.

You are now connected again to Party A.

# **Toggle**

- During a call with Party A: 1. PressZ. PartyA is put on hold. 2. Call Party B.
- 3. If connected to Party B, press  $∈$  and Z to toggle. PressingZ repeatedly toggles between Party A and B.

# **Make a Conference Call**

During a call with Party A:

- 1. PressZ. PartyA is put on hold.
- 2. Call Party B.
- 3. If connected to Party B,chooseoption Start conference on the display.

You are now in a conferencecall with Party A and B.

# **Transfer a Call**

During a call with Party A:

- 1. PressZ. PartyA is put on hold.
- 2. Call Party B.
- 3. If connected to Party B, chooseoption Start transfer on the display. Alternatively, the call can be transferred without consultation (blind transfer).

The party A will be transfered to Party B.

# **Call back**

- 1. Callan internal Party. TheParty doesnot lift the handset or is busy.
- 2. PressCallback on the Programmable key (if configured).
- 3. Assoon asthe not reachedParty hashung up, the callback is triggered and your telephone rings.
- 4. Answer the call back. The not reached Party is called.

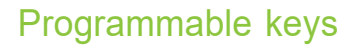

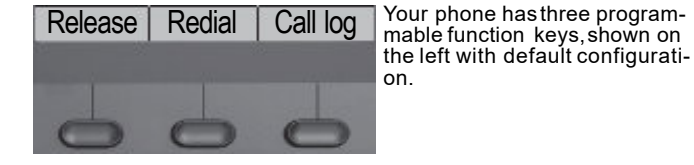

#### **Examples of Programmable keys**

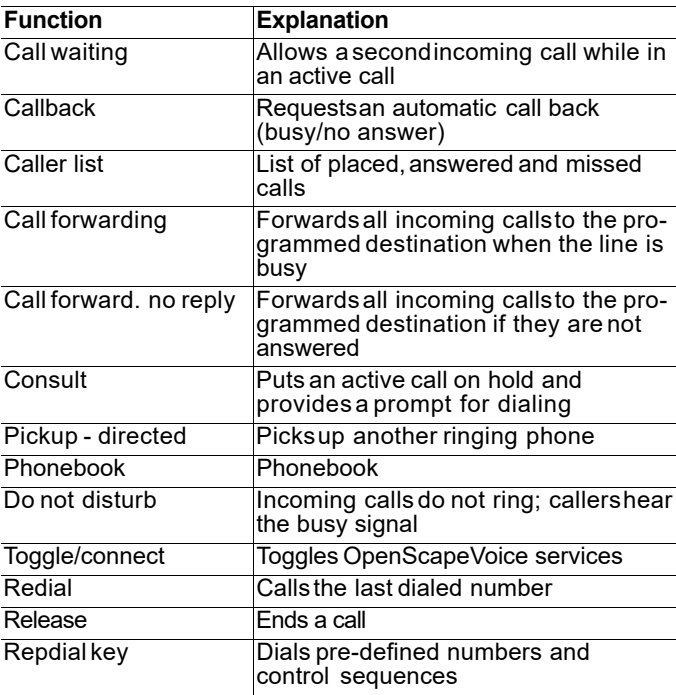

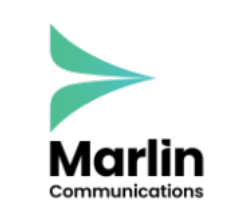